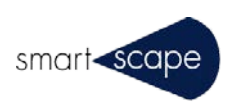

# Adobe Acrobat Reader 設定ガイド for 3D PDF

**2017 年 3 月**

### 1.概要

本書は、Tetra4D Converter、Tetra4D Enrich、3D PDF Pro、3D PDF for Revit、3D PDF for Navisworks、 DWG to 3D PDF Converter で作成した 3D PDF ファイルを Adobe Acrobat Reader、Adobe Acrobat Pro で 閲覧する際の環境設定について記述したものです。

## 2. Adobe Reader のバージョン

Adobe Acrobat Reader および Adobe Acrobat Pro のバージョン XI 以上について記述しています。それ以前の バージョンの場合、環境設定のユーザインタフェースが異なる場合があります。

#### 3. Adobe Reader の環境設定

3D PDF ファイルを表示する、また操作性良く表示するために、Acrobat Reader メニューの「編集/環境設定」 で以下の設定をしてください。

3.1 「3D コンテンツの再生を有効にする」、「両面レンダリングを有効にする」にチェックを入れてください。

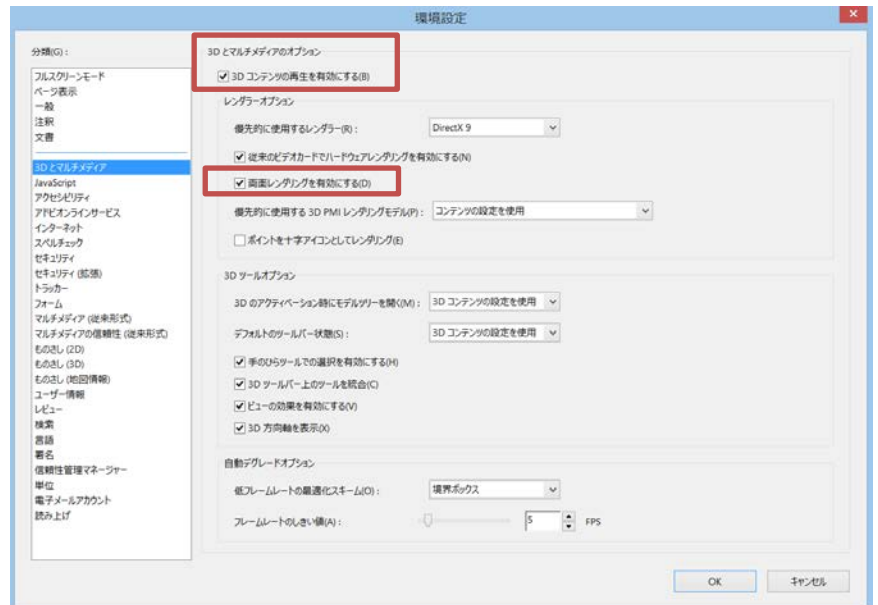

#### 3.2 「Acrobat JavaScript を使用」にチェックを入れてください。

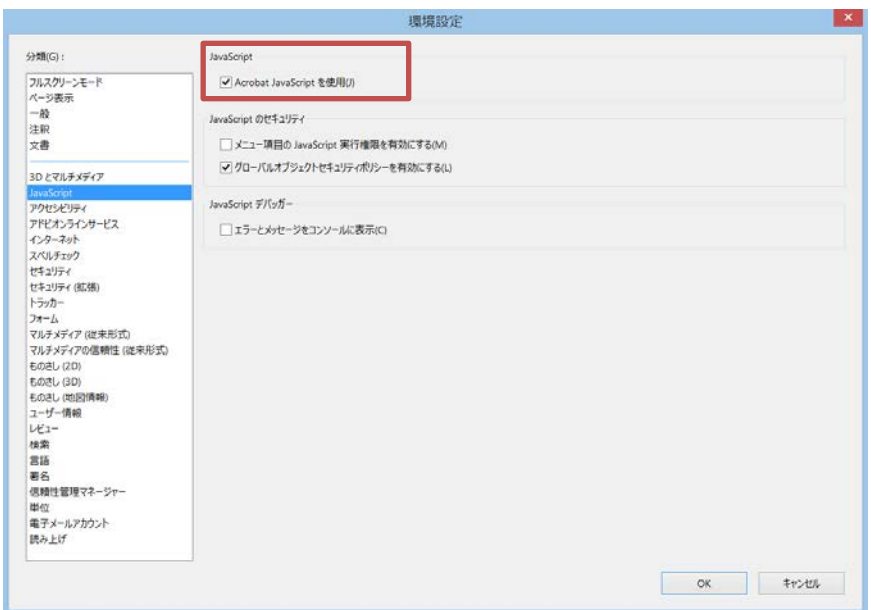

3.3 「ポインターで触れたときのフィールドの境界線の色を表示」のチェックを外してください。

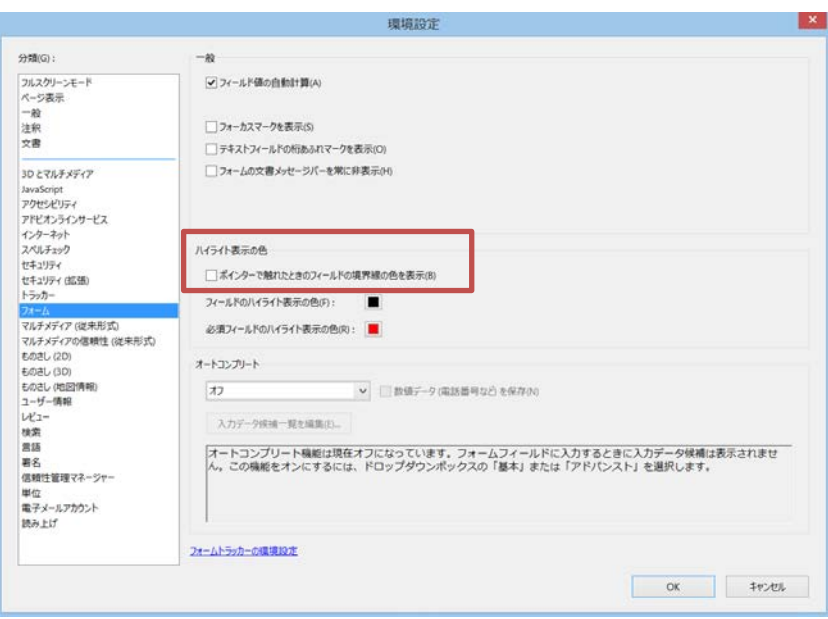

3.4 自動デグレードオプションの設定(オプション)

大規模なアセンブリデータを回転等の表示をする際に、表示性能が追い付かずフレームレートが低下した場 合、設定により表示を最適化することが可能です。

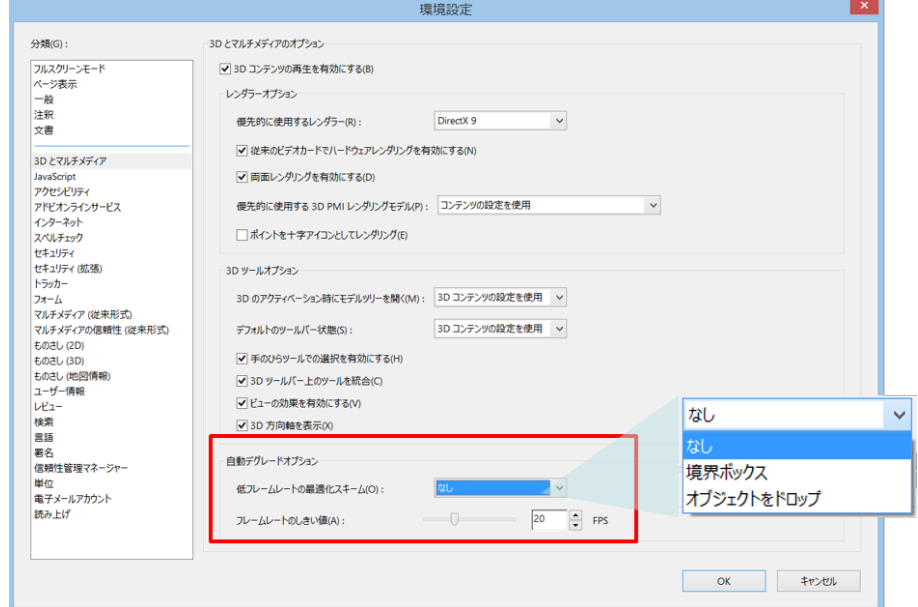

(1) 低フレームレートの最適化スキーム

以下の3つから設定値を選択します。負荷が掛り、フレームレートが低下した時の動作を定めます。

- ・なし (デフォルト)
- ・境界ボックス
- ・オブジェクトをドロップ

(2) フレームレートのしきい値

1~60 (FPS) の間の値を設定します。設定した値以下にフレームレートが低下すると(1)で定めた動作をします。

本ドキュメントは日本国内のお客様向けに作成されています。 本ドキュメントや本ソフトウェアに関するコメント、ご質問、ご提案などございましたら、下記まで ご連絡ください。 〒106-0032 東京都港区六本木 6-6-2 スマートスケープ株式会社<br>電話: 03-6804-18 電話: 03-6804-1841<br>Fax: 03-6434-9718 03-6434-9718 Mail: 3dpdf@smartscape.co.jp

本マニュアルの内容は予告なく変更される場合がございます。本マニュアルで説明されているソフ トウェアはライセンス契約に規定されている場合にのみご使用いただけます。本書の一部または全 部を、(写真複写、マイクロフィルムなどの)いかなる方法であっても スマートスケープ株式会社 の事前許可なく転載すること、また電子装置を使用して改変、複製、配布することは禁じられていま す。スマートスケープ株式会社は本書の内容または使用に関していかなる保証もしておりません。 本書に記載されている他の企業や商品の名称は各企業で商標登録されている可能性があります。

© Copyright Smartscape Inc. 2017 無断複写・転載を禁じます。 2017 年 3 月 1 日